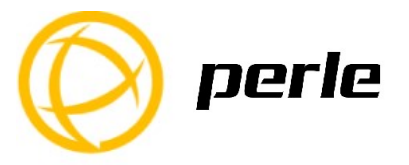

# IDS-710HP Quick Start Guide

This guide covers basic installation and configuration and is intended for first time setup or product evaluation.

\_\_\_\_\_\_\_\_\_\_\_\_\_\_\_\_\_\_\_\_\_\_\_\_\_\_\_\_\_\_\_\_\_\_\_\_\_\_\_\_\_\_\_\_\_\_\_\_\_\_\_

Complete details can be found in the following guides at www.perle.com/downloads.

- IDS-710HP (-XT) Hardware Installation Guide
- IDS Managed PoE+ Switches User Guide PRO Feature Set
- IDS Managed PoE+ Switches CLI Reference Guide PRO Feature Set

### What's in the box?

- The IDS switch
- Quick Start Guide (this document)

#### Hardware Overview

# Front View Back View

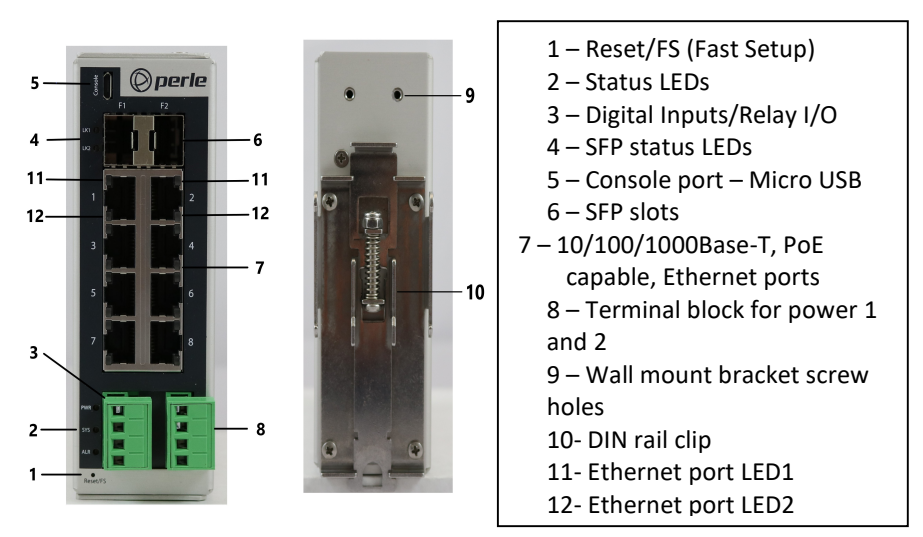

IDS-710HP Switches Quick Start Guide P/N: 5500457-10 Version #01.02.2020

# Wiring the Terminal Block

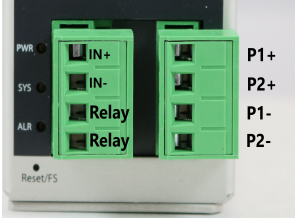

## Connecting the switch to ground (optional)

If your installation requires additional grounding, refer to the Hardware Installation Guide for information on connecting ground.

### Connecting power to the IDS switch

You may connect both sets of power inputs to provide redundant power.

- 1. Ensure the power source is off prior to connection.
- 2. Using a pair of 12-16AWG wires, strip them both 7-8mm (5/16").
- 3. Loosen the terminal block screws and connect positive (+) / negative (-) wires in the +/- terminals.
- 4. Tighten terminal screws (0.51Nm torque). Ensure the wires are securely fastened.
- 5. Re-insert the terminal block connector if removed. Turn power on at source. Check LED indicators for status.
- 6. Connect P2 (power source 2, beginning at Step 1.

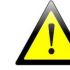

For complete wiring instructions and for all Hazardous Locations and general safety warnings consult the Hardware Installation Guide.

#### Connecting PoE/PoE+/PoE++ devices

Supports IEEE 802.3af, IEEE 802at and IEEE 802.3bt standards

- For PoE devices up to 15.4 watts per port
- For PoE+ devices up to 30 watts per port
- For PoE++ devices up to 100 watts per port

#### Connecting Ethernet

Connect network or devices to Ethernet ports (1- 8) using Cat5/5e Ethernet cables

IDS-710HP Switches Quick Start Guide 2

# LED Indicators

(For detailed information refer to the Hardware Installation Guide)

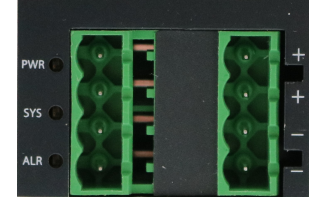

PWR (Power Inputs)

- Green P1 and P2 Power inputs are within specifications
- Orange P1 or P2 not providing power within specifications
- Red Neither P1 or P2 providing power within specifications

SYS (System status)

- Green blinking System booting
- Green solid System operating normally
- Green blinking slowly Fast Setup mode activated, port available
- Green blinking fast Fast Setup mode activated, no port available
- Red Hardware fault or firmware load error.

ALR (Alarm)

- Off No alarms configured
- Green solid Alarms configured but no alarms detected
- Red solid Alarm condition detected
- Red blinking Alarm condition detected and Alarm Relay activated

Ethernet Port Link / Speed

- 1000 Mbps LED1 on, LED2 off
- 100 Mbps LED1 on, LED2 on
- 10 Mbps LED1 off, LED2 on
- On solid Port Link
- Random blinking  $-$  Activity
- Slow steady blinking Error Disabled
- Rapid blinking Port is in Fast Setup mode

SFP LEDs

- Off No Link
- Green Fiber link established
- Green flashing Link/Activity

IDS-710HP Switches Quick Start Guide 3

### Fast Setup

Fast Setup provides a simple method of doing an initial setup from a PC. It only requires a PC Ethernet connection and a web browser. Other methods to configure the IDS Switch can be found in the IDS Switch User's guide.

- 1. Your PC must be set to obtain an IP address automatically using DHCP (See Control Panel ->Network and Sharing Center -> Change adapter settings - >Local Area Connection Properties ->Internet Protocol Version (TCP/IPv4) - >Properties ->Select Obtain an IP address automatically.
- 2. Press and hold the reset button (1) on the switch for 4 seconds and then release it. Use of a small tool such as a paper clip will be required. The yellow and green LEDs on an unused RJ-45 connector will flash rapidly to indicate where to plug in the Ethernet cable from your PC.
- 3. Using a web browser, enter to a well known webpage such as www.google.com, you will be automatically directed to the IDS Get Started screen.

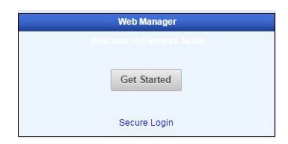

Note: Alternatively type in 169.254.0.1 into the browser's address bar.

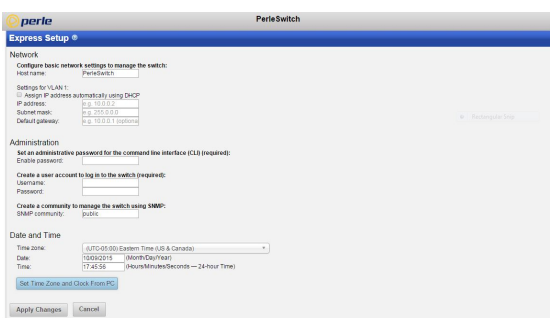

- 4. Once connected, fill in the required fields, apply changes to save and exit. The configuration changes will be immediately applied to the switch.
- 5. The PC can now be reset to its normal network address and the switch can be accessed using the conventional IP addressing.

#### © 2020 Perle Systems Limited. All rights reserved.

IDS-710HP Switches Quick Start Guide 4

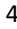